## NÁPOVĚDA PRO ZAKOUPENÍ PLACENÉHO PŘENOSU

**MC** Pokud v nabídce přenosů vyberete placený přenos, dostanete se na stránku, kde jsou na výběr dva způsoby platby.

Pro oba způsoby platby je nutné být přihlášen. Kliknutím na vybraný způsob platby se dostanete na stránku, kde se můžete zaregistrovat nebo přihlásit pomocí účtu, který na TVCOM.cz již máte nebo pomocí účtu GOOGLE, FACEBOOK či TWITTER.

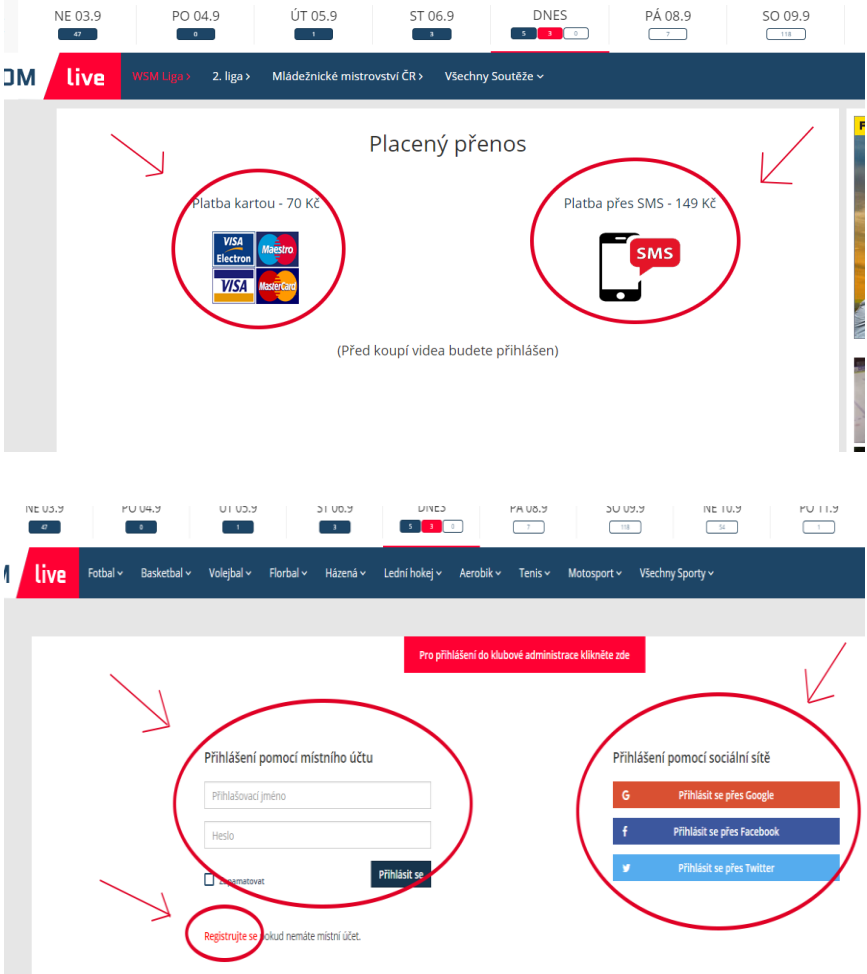

1)V případě volby PLATBA KARTOU budete po přihlášení přesměrováni na platební bránu, kde bude shrnutí vaší objednávky, které je třeba potvrdit a zadat platební údaje (číslo karty, platnost karty a CVV kód).

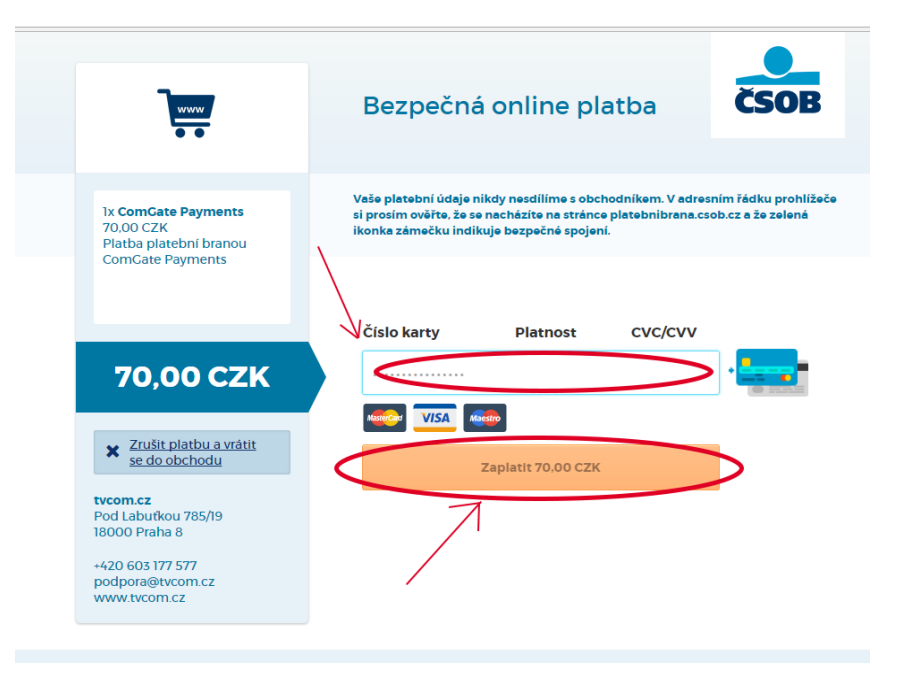

Po potvrzení platby se dostanete na stránku svého profilu, kde v záložce ZAKOUPENÉ PŘENOSY naleznete všechny své zakoupené přenosy. Jakmile platbu obdržíme, dostanete na svůj email potvrzení o přijetí platby. Kliknutím na kterýkoliv

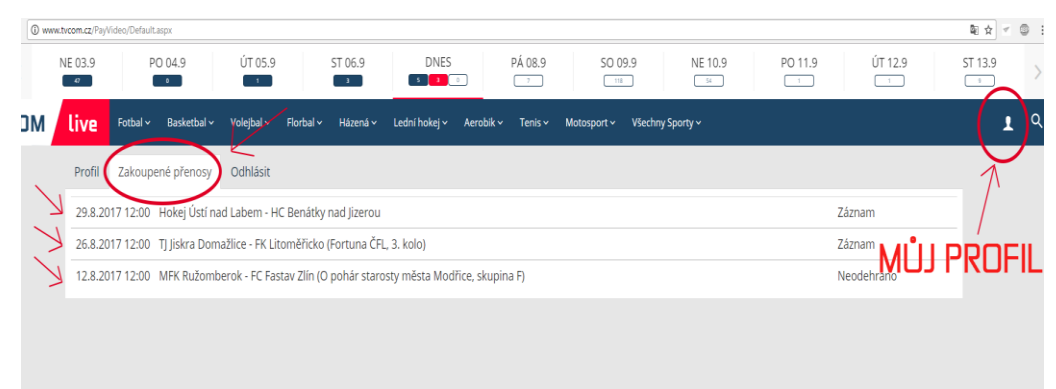

zakoupený přenos můžete video začít sledovat.

## TENTO ZPŮSOB TRANSAKCE MŮŽE TRVAT I NĚKOLIK MINUT ! NĚKDY MŮŽE BÝT POTŘEBA STRÁNKU OBNOVIT, ABY SE PRÁVĚ ZAKOUPENÝ PŘENOS OBJEVIL V SEZNAMU ZAKOUPENÝCH PŘENOSŮ !

2)V případě volby PLATBA SMS se vám po přihlášení vygenerují instrukce, ve kterých naleznete unikátní text SMS a číslo, na které je potřeba text odeslat. Po odeslání SMS ve správném tvaru vám přijde potvrzující SMS o přijetí platby a následně přenos naleznete ve svém profilu v záložce ZAKOUPENÉ PŘENOSY.

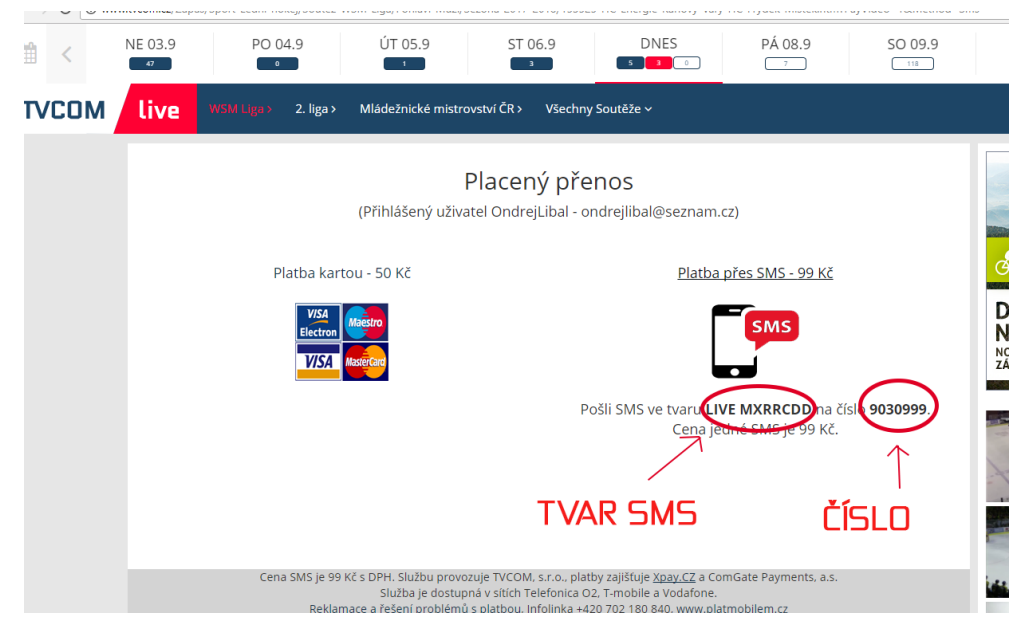

## Placené přenosy nelze sledovat z aplikace pro mobilní zařízení !